Subject: error cpanel Posted by [almubark](https://new-forum.openvz.org/index.php?t=usrinfo&id=1007) on Sat, 09 Dec 2006 15:50:59 GMT [View Forum Message](https://new-forum.openvz.org/index.php?t=rview&th=1630&goto=8904#msg_8904) <> [Reply to Message](https://new-forum.openvz.org/index.php?t=post&reply_to=8904)

i am install cpanel but i have error

[root@host cpins]# sh latest Creating directory installd Verifying archive integrity...latest: /usr/bin/tr: /lib/ld-linux.so.2: bad ELF interpreter: No such file or directory latest: fork: Cannot allocate memory Error in checksums: is different from 945309407

plz help me

Subject: Re: error cpanel Posted by [rickb](https://new-forum.openvz.org/index.php?t=usrinfo&id=849) on Sat, 09 Dec 2006 16:05:51 GMT [View Forum Message](https://new-forum.openvz.org/index.php?t=rview&th=1630&goto=8905#msg_8905) <> [Reply to Message](https://new-forum.openvz.org/index.php?t=post&reply_to=8905)

run this and paste it here for us to help you:

cat /proc/userbeancounters; sh latest; cat /proc/userbeancounters;

## Subject: Re: error cpanel Posted by [almubark](https://new-forum.openvz.org/index.php?t=usrinfo&id=1007) on Sat, 09 Dec 2006 19:16:19 GMT [View Forum Message](https://new-forum.openvz.org/index.php?t=rview&th=1630&goto=8906#msg_8906) <> [Reply to Message](https://new-forum.openvz.org/index.php?t=post&reply_to=8906)

[root@host /]# cat /proc/user\_beancounters

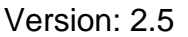

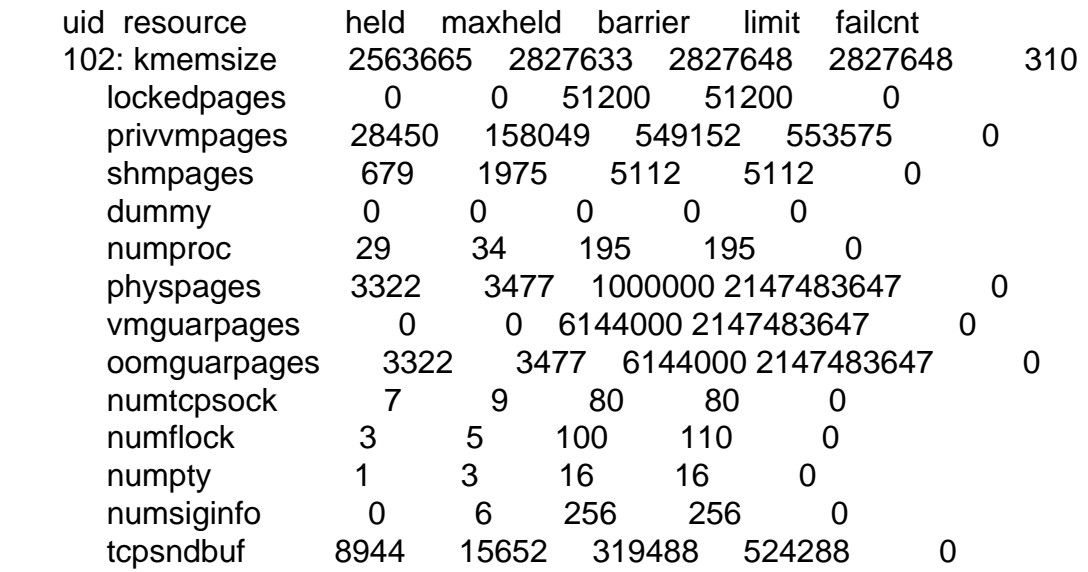

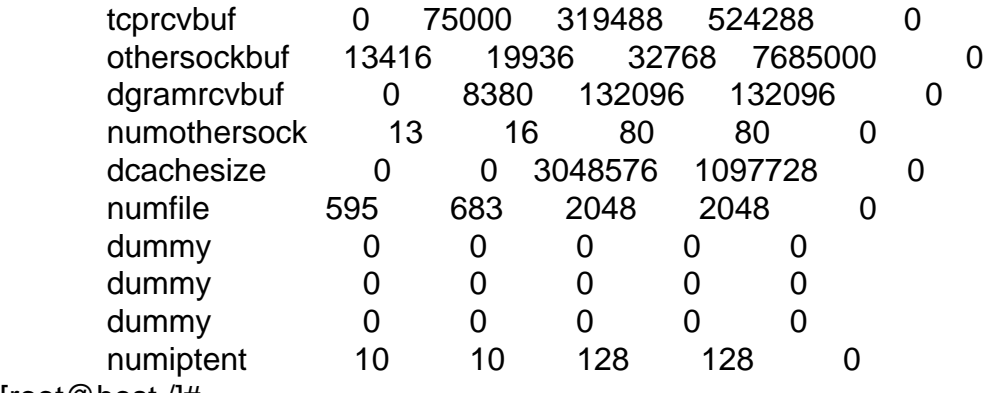

[root@host /]#

File Attachments 1) [ssssss.JPG,](https://new-forum.openvz.org/index.php?t=getfile&id=277) downloaded 291 times

Subject: Re: error cpanel Posted by [jbond007](https://new-forum.openvz.org/index.php?t=usrinfo&id=192) on Sun, 10 Dec 2006 03:07:55 GMT [View Forum Message](https://new-forum.openvz.org/index.php?t=rview&th=1630&goto=8907#msg_8907) <> [Reply to Message](https://new-forum.openvz.org/index.php?t=post&reply_to=8907)

the solution are very simple you must add more resource

try this your vps ID 102

vzctl set 102 --kmemsize 4827648 --save then restart vps

Subject: Re: error cpanel Posted by [almubark](https://new-forum.openvz.org/index.php?t=usrinfo&id=1007) on Sun, 10 Dec 2006 11:14:48 GMT [View Forum Message](https://new-forum.openvz.org/index.php?t=rview&th=1630&goto=8908#msg_8908) <> [Reply to Message](https://new-forum.openvz.org/index.php?t=post&reply_to=8908)

cpanel error cat: /boot/System.map\*: No such file or directory Fatal Error. Cannot Resolve cpanel.net. Please check /etc/resolv.conf

Subject: Re: error cpanel Posted by [jbond007](https://new-forum.openvz.org/index.php?t=usrinfo&id=192) on Sun, 10 Dec 2006 13:49:27 GMT [View Forum Message](https://new-forum.openvz.org/index.php?t=rview&th=1630&goto=8909#msg_8909) <> [Reply to Message](https://new-forum.openvz.org/index.php?t=post&reply_to=8909)

nano /etc/resolv.conf check the ip and name server note from your host machine you need add hostname vzctl set vpid --hostname name.com --save the vzctl restart if you need my help i give direct help for 35.00 per hours contact to me direct

Subject: Re: error cpanel Posted by [almubark](https://new-forum.openvz.org/index.php?t=usrinfo&id=1007) on Mon, 11 Dec 2006 04:37:57 GMT [View Forum Message](https://new-forum.openvz.org/index.php?t=rview&th=1630&goto=8912#msg_8912) <> [Reply to Message](https://new-forum.openvz.org/index.php?t=post&reply_to=8912)

[root@host home]# sh latest Creating directory installd Verifying archive integrity... All good. Uncompressing cplyr1-cPanel............................................... ............................................................ ............................................................ ............................................................ ............................................................ ............................................................ ............................................................ .................................................  $\frac{1}{2}$  ,  $\frac{1}{2}$  ,  $\frac{1}{2}$  ,  $\frac{1}{2}$  ,  $\frac{1}{2}$  ,  $\frac{1}{2}$  ,  $\frac{1}{2}$ 

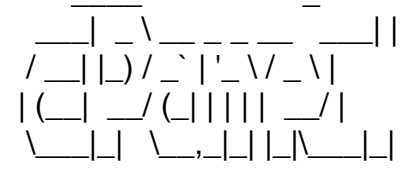

Installer Version 10.6.0

cat: /boot/System.map\*: No such file or directory

Your operating system's rpm update method (yum) was not able to locate the glibc package. This is an indication of an improper setup. You must correct this error before you can proceed.

Subject: Re: error cpanel Posted by [jbond007](https://new-forum.openvz.org/index.php?t=usrinfo&id=192) on Mon, 11 Dec 2006 14:21:30 GMT [View Forum Message](https://new-forum.openvz.org/index.php?t=rview&th=1630&goto=8929#msg_8929) <> [Reply to Message](https://new-forum.openvz.org/index.php?t=post&reply_to=8929)

yum install -y gcc\* perl\*

Max

Subject: Re: error cpanel Posted by [almubark](https://new-forum.openvz.org/index.php?t=usrinfo&id=1007) on Mon, 11 Dec 2006 15:00:55 GMT [root@host /]# yum install -y glibc\* perl\* -bash: yum: command not found

Subject: Re: error cpanel Posted by [tanfwc](https://new-forum.openvz.org/index.php?t=usrinfo&id=957) on Mon, 11 Dec 2006 17:23:15 GMT [View Forum Message](https://new-forum.openvz.org/index.php?t=rview&th=1630&goto=8940#msg_8940) <> [Reply to Message](https://new-forum.openvz.org/index.php?t=post&reply_to=8940)

almubark wrote on Mon, 11 December 2006 10:00[root@host /]# yum install -y glibc\* perl\* -bash: yum: command not found

go to your node and execute this command.

vzyum VEID install yum gcc nano

Hope this helps

Subject: Re: error cpanel Posted by [almubark](https://new-forum.openvz.org/index.php?t=usrinfo&id=1007) on Wed, 13 Dec 2006 10:11:13 GMT [View Forum Message](https://new-forum.openvz.org/index.php?t=rview&th=1630&goto=9016#msg_9016) <> [Reply to Message](https://new-forum.openvz.org/index.php?t=post&reply_to=9016)

Can I do Cpanel as template as I setup it when I create VPS account at short time ?

Subject: Re: error cpanel Posted by [rickb](https://new-forum.openvz.org/index.php?t=usrinfo&id=849) on Wed, 13 Dec 2006 13:02:15 GMT [View Forum Message](https://new-forum.openvz.org/index.php?t=rview&th=1630&goto=9019#msg_9019) <> [Reply to Message](https://new-forum.openvz.org/index.php?t=post&reply_to=9019)

Quote:Can I do Cpanel as template as I setup it when I create VPS account at short time ?

Yes, this is what I do. Create a centos VE. Install Cpanel into it and apply and modifications, tweaks, security enhancements, configurations that you like. Then, stop the VE and create a tar.gz of the private directory like any other VE template and put it in /vz/template/cache

Then, you can create additional VEs using the same template and not need to install yum, cpanel, etc everytime. What a time saver!

Rick

Subject: Re: error cpanel

i am install cpanel But it takes a very long time I want the best way Taking little time in install

I thank all those who responded

Subject: Re: error cpanel Posted by [jbond007](https://new-forum.openvz.org/index.php?t=usrinfo&id=192) on Fri, 15 Dec 2006 12:58:26 GMT [View Forum Message](https://new-forum.openvz.org/index.php?t=rview&th=1630&goto=9063#msg_9063) <> [Reply to Message](https://new-forum.openvz.org/index.php?t=post&reply_to=9063)

cpanel download lot change the par that teke long time will be this sample

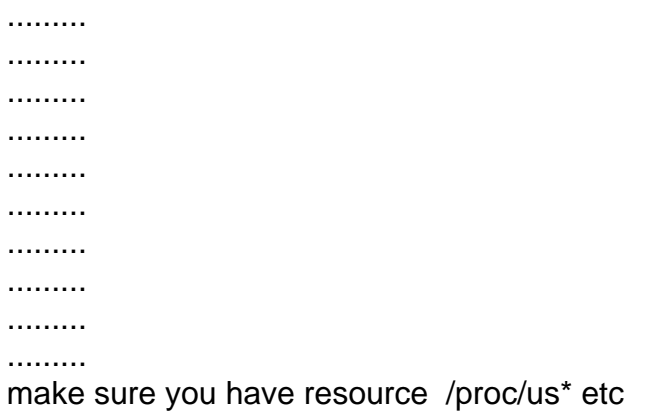

make sure the network card download speed been setup correct

Subject: Re: error cpanel Posted by [almubark](https://new-forum.openvz.org/index.php?t=usrinfo&id=1007) on Fri, 15 Dec 2006 13:12:22 GMT [View Forum Message](https://new-forum.openvz.org/index.php?t=rview&th=1630&goto=9065#msg_9065) <> [Reply to Message](https://new-forum.openvz.org/index.php?t=post&reply_to=9065)

How I can sure network card download speed been setup correct

Subject: Re: error cpanel Posted by [jbond007](https://new-forum.openvz.org/index.php?t=usrinfo&id=192) on Fri, 15 Dec 2006 13:23:04 GMT [View Forum Message](https://new-forum.openvz.org/index.php?t=rview&th=1630&goto=9066#msg_9066) <> [Reply to Message](https://new-forum.openvz.org/index.php?t=post&reply_to=9066)

## ethtool

http://linux.about.com/od/commands/l/blcmdl8\_ethtool.htm